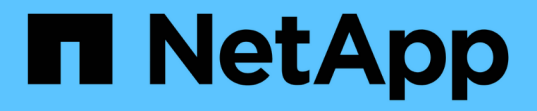

# 克隆数据库备份 SnapManager for SAP

NetApp April 19, 2024

This PDF was generated from https://docs.netapp.com/zh-cn/snapmanager-sap/windows/concept-whatcloning-is.html on April 19, 2024. Always check docs.netapp.com for the latest.

# 目录

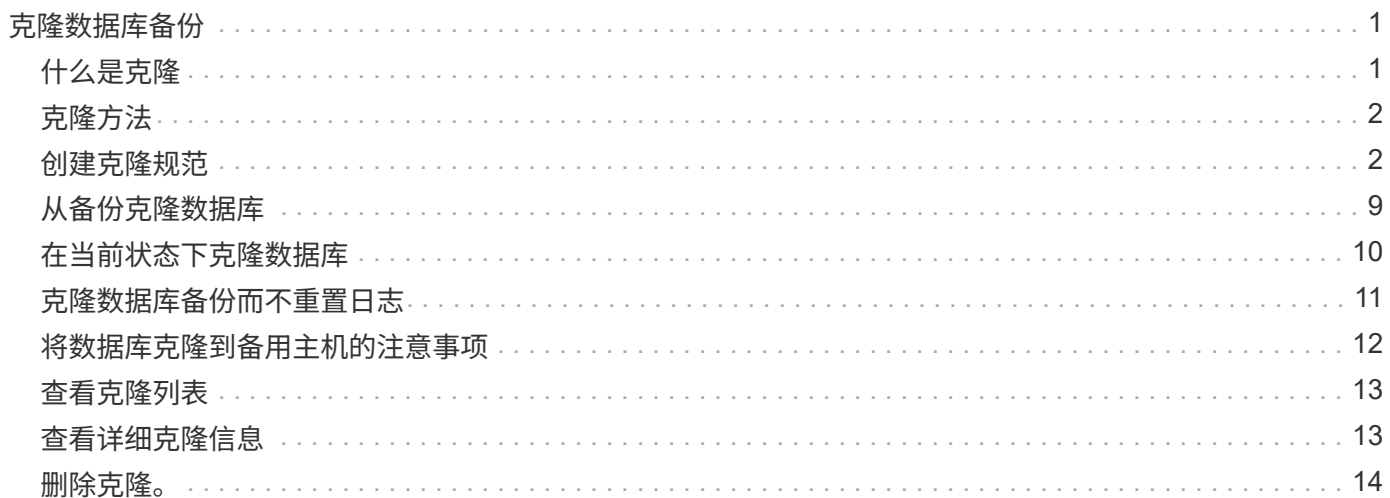

# <span id="page-2-0"></span>克隆数据库备份

如果克隆数据库,您可以执行一些任务,例如在不影响生产环境中的数据库的情况下测试 数据库升级,将主安装复制到多个培训系统,或者将主安装作为基础安装复制到具有类似 要求的其他服务器。

您可以执行以下与克隆相关的任务:

- 从现有备份克隆数据库。
- 以当前状态克隆数据库,这样您可以在一个操作步骤中创建备份和克隆。
- 克隆数据库并使用自定义插件脚本,这些脚本会在克隆操作之前或之后运行。
- 将数据库克隆到数据库所在的同一主机。
- 使用外部归档日志位置的归档日志文件克隆数据库。
- 将数据库克隆到备用主机。
- 查看克隆列表。
- 查看详细克隆信息。
- 删除克隆。

# <span id="page-2-1"></span>什么是克隆

您可以克隆数据库以创建原始数据库的精确副本。您可以从完整备份或数据库的当前状态 创建克隆。

使用 SnapManager 创建克隆的一些优势如下:

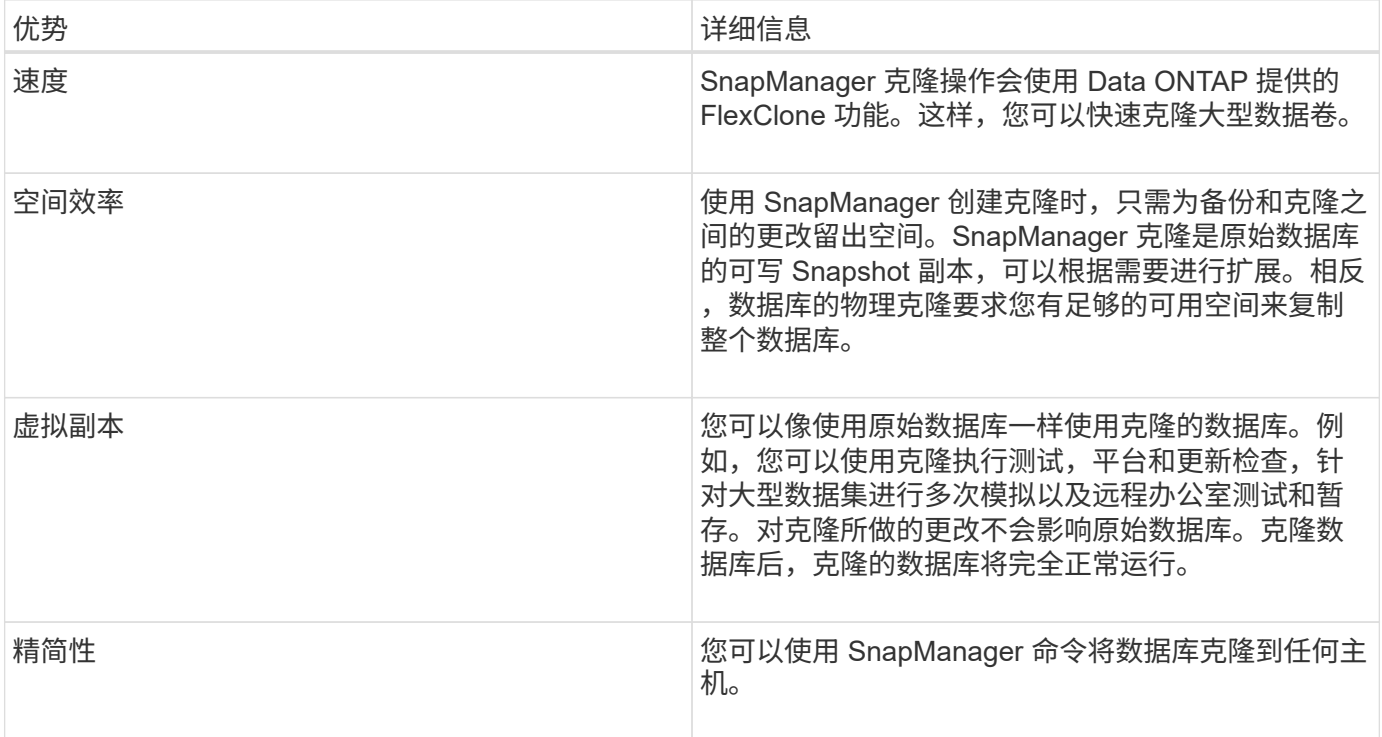

克隆数据库之前,必须确保满足以下前提条件:

- 从`\$ORACLE\_HOME\database`中删除`spfile<sid>.ora`文件。
- 从`\$ORACLE\_HOME\database`中删除`init<sid>.ora`文件。
- 删除克隆规范文件中指定的 Oracle 转储目标。
- 删除克隆规范文件中指定的 Oracle 控制文件。
- 删除克隆规范文件中指定的 Oracle 重做日志文件。

您必须为克隆提供一个新的系统标识符。不能在同一主机上同时运行具有相同系统标识符的两个数据库。您可以 使用相同的系统标识符在其他主机上创建克隆。您可以为克隆提供一个标签,也可以让 SnapManager 使用创建 克隆的系统标识符,日期和时间创建一个标签。

输入标签时,不应包含空格或特殊字符。

在克隆过程中, SnapManager 会为克隆的数据库创建必要的 Oracle 文件和参数。例如、`init<sid>.ora`就是一 个必需的Oracle文件。

克隆数据库时、SnapManager 会在`\$ORACLE\_HOME\database`目录中为数据库创建一个新的`init<sid>.ora`文 件。

您可以将数据库备份克隆到数据库所在的主机或备用主机。

如果您克隆的数据库使用的是`spfile`、则SnapManager 会为此克隆创建一个`spfile`。它会将此文件放置 在`\$ORACLE\_HOME\database`目录中、并为诊断文件创建目录结构。文件名称为`spfile <sid>.ora`。

# <span id="page-3-0"></span>克隆方法

您可以使用以下两种方法之一克隆数据库。您选择的方法会影响克隆创建操作。

下表介绍了克隆方法及其对`clone create`操作及其`-reserve`选项的影响。可以使用任一方法克隆 LUN 。

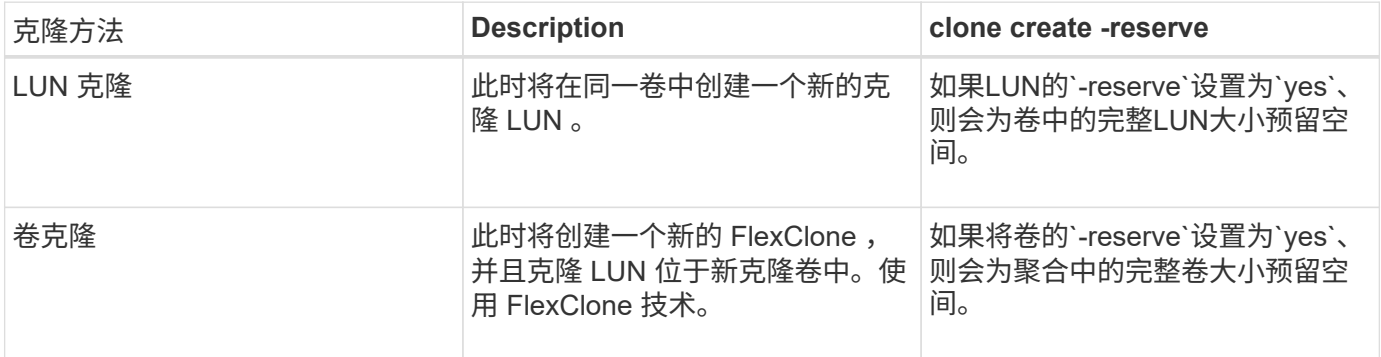

### <span id="page-3-1"></span>创建克隆规范

SnapManager for SAP使用克隆规范XML文件、其中包括要在克隆操作中使用的映射、选 项和参数。SnapManager 使用此信息确定克隆的文件的放置位置以及如何处理诊断信息, 控制文件,参数等。

### 关于此任务

您可以使用 SnapManager 图形用户界面( GUI ),命令行界面( CLI )或文本编辑器创建克隆规范文件。

使用文本编辑器创建克隆规范文件时、必须将其另存为`.xml`文件。您可以将此 XML 文件用于其他克隆操作。

您还可以创建克隆规范模板,然后对其进行自定义。您可以使用`smsap clone template`命令、也可以在GUI中 使用克隆向导。

SnapManager for SAP会向其生成的任何克隆规范模板添加版本字符串。对于缺少版本字符串的任何克隆规范文 件、SnapManager for SAP将采用最新版本。

如果要执行远程克隆,请勿更改克隆规范文件中数据文件,重做日志文件和控制文件的默认位置。如果更改默认 位置, SnapManager 将无法在不支持 Snapshot 功能的数据库上创建克隆或创建克隆。因此,自动创建配置文 件失败。

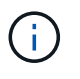

虽然挂载点和 ASM 磁盘组信息可从图形用户界面编辑,但您只能更改文件名,而不能更改文件 位置。

您可以使用相同或不同的参数和值组合多次执行任务。

SAP使用特定的Oracle设置进行数据库配置。您可以在位于`\$ORACLE\_HOME\database`的`init<sid>.ora`中找 到这些设置。您应在克隆规范中包括这些内容。

#### 步骤

1. 打开一个文本文件并输入文本,如以下示例所示:

◦ 示例 \*

```
<clone-specification xmlns="http://www.example.com>
       <storage-specification/>
       <database-specification/>
 </clone-specification>
```
2. 在存储规范组件中,输入数据文件的挂载点。

存储规范列出了为克隆创建的新存储的位置,例如数据文件挂载点和原始设备。这些项必须从源映射到目 标。

以下示例显示了NFS连接的存储上的一个NFS挂载点:

◦ 示例 \*

```
<mountpoint>
        <source>\oracle\<SOURCE SID>_sapdata</source>
        <destination>\oracle\<TARGET SID>_sapdata</destination>
</mountpoint>
```
3. 在数据库规范组件中,将控制文件信息标识为要为克隆创建的控制文件列表。

数据库规范用于指定克隆的数据库选项,例如控制文件,重做日志,归档日志和 Oracle 参数。

以下示例显示了克隆规范中使用的控制文件语法:

◦ 示例 \*

```
<controlfiles>
       <file>\oracle\<TARGET SID>\origlogA\cntrl\cntrl<TARGET
SID>.dbf</file>
       <file>\oracle\<TARGET SID>\origlogB\cntrl\cntrl<TARGET
SID>.dbf</file>
       <file>\oracle\<TARGET SID>\sapdata1\cntrl\cntrl<TARGET
SID>.dbf</file>
</controlfiles>
```
4. 指定克隆的重做日志结构。

以下示例显示了用于克隆的重做日志目录结构:

◦ 示例 \*

```
<redologs>
       <redogroup>
          <file>E:\oracle\<TARGET SID>\origlogA\log_g11m1.dbf</file>
          <file>E:\oracle\<TARGET SID>\mirrlogA\log_g11m2.dbf</file>
          <number>1</number>
          <size unit="M">100</size>
       </redogroup>
       <redogroup>
          <file>E:\oracle\<TARGET SID>\origlogB\log_g12m1.dbf</file>
          <file>E:\oracle\<TARGET SID>\mirrlogB\log_g12m2.dbf</file>
          <number>2</number>
          <size unit="M">100</size>
       </redogroup>
       <redogroup>
          <file>E:\oracle\<TARGET SID>\origlogA\log_g13m1.dbf</file>
          <file>E:\oracle\<TARGET SID>\mirrlogA\log_g13m2.dbf</file>
          <number>3</number>
          <size unit="M">100</size>
       </redogroup>
       <redogroup>
          <file>E:\oracle\<TARGET SID>\origlogB\log_g14m1.dbf</file>
          <file>E:\oracle\<TARGET SID>\mirrlogB\log_g14m2.dbf</file>
          <number>4</number>
          <size unit="M">100</size>
       </redogroup>
</redologs>
```
5. 指定应在克隆的数据库中设置为不同值的 Oracle 参数。如果使用的是 Oracle 10 , 则必须指定以下参数:

- 后台转储
- 核心转储
- 用户转储
- \*可选:\*归档日志

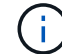

如果参数值设置不正确,则克隆操作将停止,您将收到错误消息。

如果未指定归档日志的存储位置、SnapManager 将在`nodarchivelog`模式下创建克隆。SnapManager 会将此参 数信息复制到克隆的`init.ora`文件中。

以下示例显示了克隆规范中使用的参数语法:

• 示例 \*

```
<parameters>
       <parameter>
            <name>log_archive_dest</name>
            <value>LOCATION=>E:\oracle\<TARGET SID>\oraarch</value>
       </parameter>
       <parameter>
            <name>background_dump_dest</name>
            <value>E:\oracle\<TARGET SID>\saptrace\background</value>
       </parameter>
       <parameter>
          <name>core_dump_dest</name>
            <value>E:\oracle\<TARGET SID>\saptrace\background</value>
       </parameter>
       <parameter>
       <name>user_dump_dest</name>
       <value>E:\oracle\<TARGET SID>\saptrace\usertrace</value>
       </parameter>
</parameters>
```
您可以通过在参数元素中使用默认元素来使用默认值。在以下示例中、`OS\_authentication\_prefix`参数将采用默 认值、因为指定了默认元素:

• 示例 \*

```
<parameters>
       <parameter>
             <name>os_authent_prefix</name>
             <default></default>
       </parameter>
</parameters>
```
您可以使用空元素将空字符串指定为参数的值。在以下示例中、`OS\_authentication\_prefix`将设置为空字符串:

• 示例 \*

```
<parameters>
       <parameter>
             <name>os_authent_prefix</name>
             <value></value>
       </parameter>
</parameters>
```
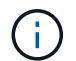

您可以通过不指定任何元素来使用源数据库的`init.ora`文件中的值作为参数。

• 示例 \*

如果参数具有多个值、则可以提供以逗号分隔的参数值。例如、如果要将数据文件从一个位置移动到另一个位 置、则可以使用`db\_file\_name\_convert`参数并指定以逗号分隔的数据文件路径、如以下示例所示:

• 示例 \*

 $(i)$ 

如果要将日志文件从一个位置移动到另一个位置、则可以使用`log\_file\_name\_convert`参数并指定以逗号分隔的 日志文件路径、如以下示例所示:

1. 可选: 指定要在克隆联机时对其执行的任意 SQL 语句。

您可以使用SQL语句执行诸如在克隆的数据库中重新创建`temp files`之类的任务。

您必须确保 SQL 语句末尾不包含分号。

以下是在克隆操作中执行的示例 SQL 语句:

```
<sql-statements>
     <sql-statement>
       ALTER TABLESPACE TEMP ADD
       TEMPFILE 'E:\path\clonename\temp_user01.dbf'
       SIZE 41943040 REUSE AUTOEXTEND ON NEXT 655360
       MAXSIZE 32767M
     </sql-statement>
</sql-statements>
```
克隆规范示例

以下示例显示了 Windows 环境的克隆规范结构,其中包括存储和数据库规范组件:

```
<clone-specification xmlns="http://www.example.com>
<storage-specification>
      <storage-mapping>
          <mountpoint>
              <source>D:\oracle\<SOURCE SID>_sapdata</source>
              <destination>D:\oracle\<TARGET SID>_sapdata</destination>
          </mountpoint>
      </storage-mapping>
</storage-specification>
<database-specification>
      <controlfiles>
          <file>D:\oracle\<TARGET SID>\origlogA\cntrl\cntrl<TARGET
SID>.dbf</file>
```

```
  <file>D:\oracle\<TARGET SID>\origlogB\cntrl\cntrl<TARGET
SID>.dbf</file>
          <file>D:\oracle\<TARGET SID>\sapdata1\cntrl\cntrl<TARGET
SID>.dbf</file>
       </controlfiles>
       <redologs>
          <redogroup>
              <file>D:\oracle\<TARGET SID>\origlogA\log_g11m1.dbf</file>
              <file>D:\oracle\<TARGET SID>\mirrlogA\log_g11m2.dbf</file>
              <number>1</number>
              <size unit="M">100</size>
          </redogroup>
          <redogroup>
              <file>D:\oracle\<TARGET SID>\origlogB\log_g12m1.dbf</file>
              <file>D:\oracle\<TARGET SID>\mirrlogB\log_g12m2.dbf</file>
              <number>2</number>
              <size unit="M">100</size>
          </redogroup>
          <redogroup>
              <file>D:\oracle\<TARGET SID>\origlogA\log_g13m1.dbf</file>
              <file>D:\oracle\<TARGET SID>\mirrlogA\log_g13m2.dbf</file>
              <number>3</number>
              <size unit="M">100</size>
          </redogroup>
          <redogroup>
              <file>D:\oracle\<TARGET SID>\origlogB\log_g14m1.dbf</file>
              <file>D:\oracle\<TARGET SID>\mirrlogB\log_g14m2.dbf</file>
              <number>4</number>
              <size unit="M">100</size>
         </redogroup>
      </redologs>
      <parameters>
          <parameter>
              <name>log_archive_dest</name>
              <value>LOCATION=>D:\oracle\<TARGET SID>\oraarch</value>
          </parameter>
          <parameter>
              <name>background_dump_dest</name>
               <value>D:\oracle\<TARGET SID>\saptrace\background</value>
          </parameter>
          <parameter>
              <name>core_dump_dest</name>
              <value>D:\oracle\<TARGET SID>\saptrace\background</value>
          </parameter>
```

```
  <parameter>
               <name>user_dump_dest</name>
               <value>D:\oracle\<TARGET SID>\saptrace\usertrace</value>
          </parameter>
      </parameters>
    </database-specification>
</clone-specification>
```
### 克隆数据库并使用自定义插件脚本

SnapManager 提供了一种在执行克隆操作前后使用自定义脚本的方法。例如,您可能已经 创建了一个自定义脚本,用于验证克隆数据库 SID 并确保命名策略允许此 SID 。使用 SnapManager 克隆插件,您可以包括自定义脚本,并在 SnapManager 克隆操作之前或之 后自动运行这些脚本。

步骤

- 1. 查看插件脚本示例。
- 2. 从头开始创建脚本或修改某个示例插件脚本。

根据 SnapManager 插件脚本准则创建自定义脚本。

- 3. 将自定义脚本置于指定的目录位置。
- 4. 更新克隆规范 XML 文件,并提供有关克隆过程中应使用的自定义脚本的信息。
- 5. 使用 SnapManager 命令验证自定义脚本是否正常运行。
- 6. 启动克隆操作时,请包含脚本名称和可选参数。

# <span id="page-10-0"></span>从备份克隆数据库

您可以使用`clone create`命令从备份克隆数据库。

### 关于此任务

您必须先为数据库创建克隆规范文件。SnapManager 将根据此规范文件中的信息创建克隆。

克隆数据库后、您可能需要使用新克隆的数据库连接信息更新客户端计算机上的`tnsnames.ora`文件。使 用`tnsnames.ora`文件连接到Oracle实例、而无需指定完整的数据库信息。SnapManager 不会更 新`tnsnames.ora`文件。

如果您使用的是使用` include-with -online backups`创建的配置文件、则SnapManager 始终会创建一个包含归档 日志文件的备份。使用 SnapManager ,您只能克隆完整的数据库备份。

通过 SnapManager ( 3.2 或更高版本),您可以克隆包含数据文件和归档日志文件的备份。

如果可以从外部位置访问归档日志,则可以在克隆期间指定外部位置,以便将克隆的数据库恢复到一致的状态。 您必须确保 Oracle 可访问外部位置。不支持克隆仅归档日志备份。

虽然归档日志备份是与联机部分备份一起创建的,但您不能使用此备份创建数据库克隆。

在指定外部归档日志位置以将克隆的数据库恢复为一致状态时,必须确保将外部位置名称完全包含在大写中。在 文件系统中,所有文件夹和子文件夹的名称必须为大写,因为 Oracle 数据库会将目标路径转换为大写,并要求 外部目标路径,文件夹名称和子文件夹名称采用大写。如果以小写形式指定外部归档日志目标路径,则数据库可 能无法识别指定路径,并且无法恢复克隆的数据库。

您只能从独立数据库的外部归档日志文件位置克隆数据库备份。

您可以将`-dump`选项指定为可选参数、以便在克隆创建操作成功或失败后收集转储文件。

• 克隆数据文件备份而不使用归档日志备份 \*

如果数据文件备份不包括归档日志备份、则SnapManager for SAP将根据备份期间记录的系统更改编号(SCN)克 隆数据库。如果无法恢复克隆的数据库、则会显示有关完成恢复所需的线程<number>和change <SCN>的`归档 日志文件`错误消息、即使SnapManager for SAP继续克隆数据库、并最终成功创建克隆。

使用数据文件备份而不包括归档日志备份进行克隆时, SnapManager 会恢复克隆的数据库,直到备份期间记录 的最后一个归档日志 SCN 为止。

步骤

1. 创建克隆规范文件。

2. 要创建克隆、请输入以下命令:

```
smsap clone create-backup-labelbackup name-newsidnew sid-labelclone label-
profileprofileprofile name-clonesfull path to clonspecfile (-spec taskspec) [-
recover-from-location] path1 (\sqrt{p}a_{\text{t}}) [-dump]
```
### <span id="page-11-0"></span>在当前状态下克隆数据库

您可以使用一个命令根据数据库的当前状态创建数据库的备份和克隆。

关于此任务

使用`-current`选项指定配置文件时、SnapManager 首先会创建一个备份、然后从数据库的当前状态创建一个克 隆。

在配置文件设置中,如果您启用了数据文件和归档日志的备份以进行克隆,则在备份联机数据文件时,也会备份 归档日志。克隆数据库时, SnapManager 会创建数据文件备份以及归档日志备份,并创建数据库克隆。如果不 包括归档日志备份,则 SnapManager 不会创建归档日志备份,因此无法创建数据库的克隆。

步骤

1. 要克隆当前状态的数据库、请输入以下命令:

\* smsap clone create -profileprofile name-current -labelclone name -clonestric.xml\*

此命令将执行完全自动备份(生成备份标签),并使用您要使用的现有克隆规范立即从该备份创建克隆。

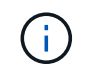

# <span id="page-12-0"></span>克隆数据库备份而不重置日志

通过 SnapManager ,您可以执行灵活的克隆,以便可以手动将克隆的数据库恢复到所需 的时间点,而无需使用重置日志打开数据库。您也可以手动将克隆的数据库配置为 Data Guard 备用数据库。

### 关于此任务

如果在创建克隆时可以选择`-no-resetlogs`选项、则SnapManager 将执行以下活动来创建克隆的数据库:

步骤

- 1. 在启动克隆操作之前,执行预处理任务活动(如果指定)
- 2. 使用用户指定的 SID 创建克隆的数据库
- 3. 执行对克隆的数据库发出的 SQL 语句。

仅会成功执行可在挂载状态下执行的 SQL 语句。

- 4. 执行后处理任务活动(如果指定)。
	- 要手动恢复克隆的数据库,需要执行哪些任务 \*

#### 步骤

- 1. 使用挂载路径中的归档日志文件手动挂载归档日志备份并恢复克隆的数据库。
- 2. 执行手动恢复后、使用`-resetlogs`选项打开已恢复的克隆数据库。
- 3. 根据需要创建临时表空间。
- 4. 运行 DBNEWID 实用程序。
- 5. 为克隆的数据库的凭据授予 sysdba 权限。

在使用`-no-resetlogs`选项克隆数据库备份时、SnapManager 会将克隆的数据库保留为已挂载状态以进行手动恢 复。

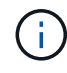

使用`-no-resetlogs`选项创建的克隆数据库不是完整的数据库。因此,您不能对此数据库执行任何 SnapManager 操作, 但 SnapManager 不会限制您执行任何操作。

如果未指定`-no-resetlogs`选项、SnapManager 将应用归档日志文件、并使用重置日志打开数据库。

#### 步骤

1. 输入以下命令:

```
* smsap clone create -profile profile_name(-backup-label backup_name)- backup-
id _backup_id___)-newsid new_sid-clonSpec full_path_to_clonesefile-no-resetlogs*
```
如果您尝试同时指定`-no-resetlogs`和`re封面位置`选项、则SnapManager 不允许同时指定这两个选项、并

显示错误消息: sMSAP-04084: You must specify one of the options: -no-resetlogs or -recover-from-location。

示例

smsap clone create -profile product -backup-label full offline -newsid PROD\_CLONE -clonespec prod\_clonespec.xml -label prod\_clone-reserve -no -reset-logs

# <span id="page-13-0"></span>将数据库克隆到备用主机的注意事项

在克隆到数据库所在主机以外的主机之前,必须满足某些要求。

下表显示了源和目标主机设置要求:

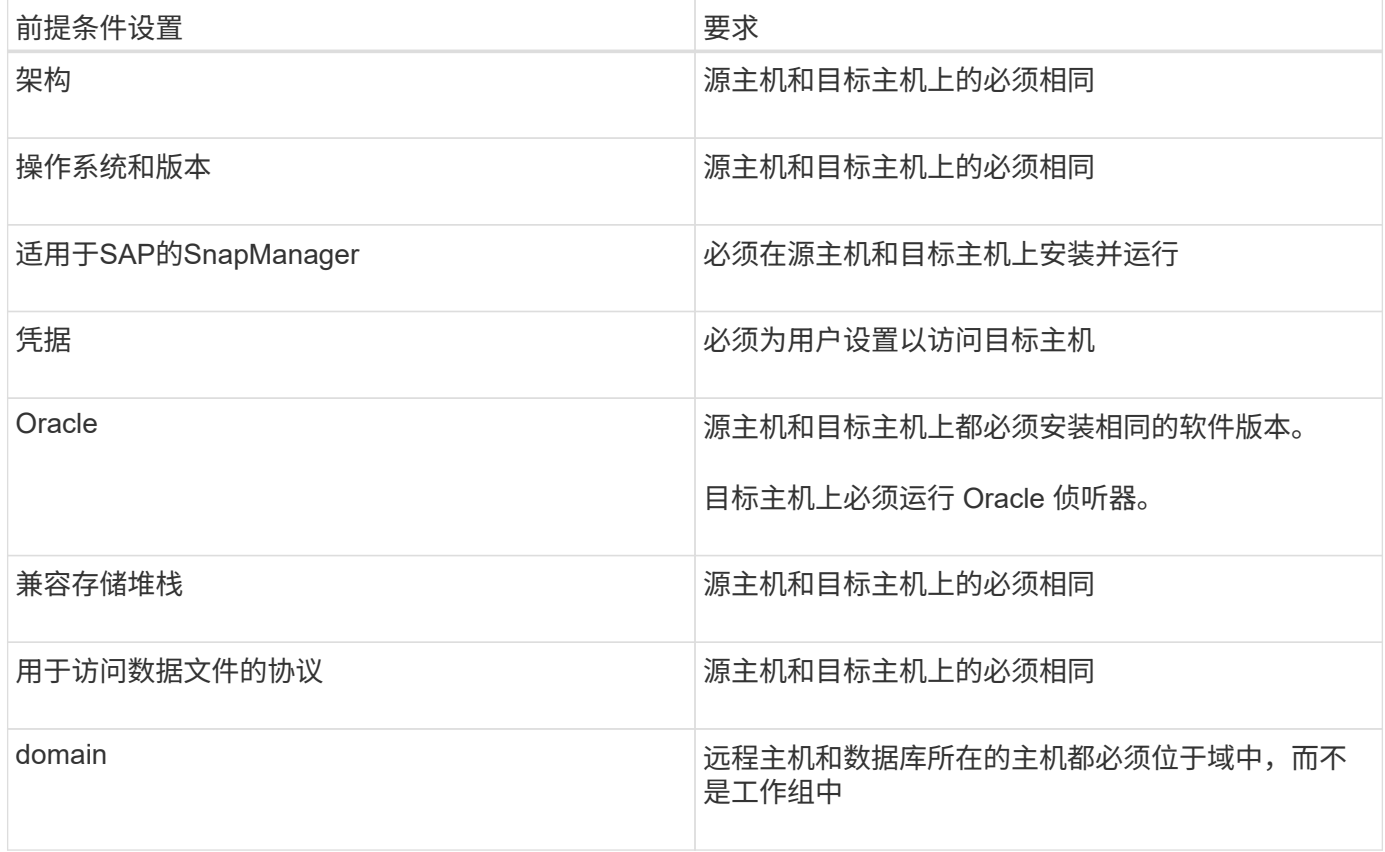

### 将数据库克隆到备用主机

您可以使用`clone create`命令在备用主机上克隆数据库备份。

您需要的内容

• 创建配置文件或具有现有配置文件。

- 创建完整备份或具有现有数据库备份。
- 创建克隆规范或具有现有克隆规范。

#### 步骤

1. 要将数据库克隆到备用主机、请输入以下命令:

\* smsap clone create -backup-label *backup\_laber\_name -newsid \_new\_sid*-host *target\_host*-label *clone\_label \_-comment \_comation\_text*-profile *profile\_name* -clonSpec *full\_path\_to\_clonesetfile*\*

Oracle 不允许在同一主机上同时运行具有相同 SID 的两个数据库。因此,您必须为每个克隆提供一个新的 SID 。但是,您可以在另一台具有相同 SID 的主机上创建一个数据库。

### <span id="page-14-0"></span>查看克隆列表

您可以查看与特定配置文件关联的克隆列表。

#### 关于此任务

此列表包含有关配置文件中克隆的以下信息:

- 克隆的 ID
- 克隆操作的状态
- 克隆的 Oracle SID
- 克隆所在的主机
- 克隆的标签

如果指定`-verbose`选项、则输出还会显示为克隆输入的注释。

#### 步骤

1. 要显示配置文件的所有克隆列表、请输入以下命令:

\* smsap clone list -profile *profile* name[-quiet -verbone]\*

# <span id="page-14-1"></span>查看详细克隆信息

您可以使用`clone show`命令查看有关特定克隆的详细信息。

### 关于此任务

`clone show`命令可显示以下信息:

- 克隆系统标识符和克隆 ID
- 克隆操作状态
- 克隆创建开始和结束日期或时间
- 克隆标签
- 克隆注释
- 备份标签和 ID
- 源数据库
- 备份开始和结束时间
- 数据库名称,表空间和数据文件
- 包含数据文件的主机名和文件系统
- 支持克隆的存储系统卷和 Snapshot 副本

步骤

- 1. 输入以下命令:
	- \* smsap clone show -profile *profile\_name*[-label *label \_\_* id *guid*]\*

### <span id="page-15-0"></span>删除克隆。

当 Snapshot 副本的大小达到备份的 10% 到 20% 之间时,您可以删除克隆。这样还可以 确保克隆具有最新的数据。

### 关于此任务

此标签是配置文件中每个克隆的唯一标识符。您可以使用克隆标签或 ID ,但不能使用系统标识符( SID )删除 克隆。

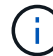

克隆 SID 和克隆标签不同。

删除克隆时,数据库必须正在运行。否则,不会删除现有克隆的许多文件和目录,从而在创建另一个克隆之前需 要执行更多工作。

删除克隆后,为克隆中的某些 Oracle 参数指定的目录将被销毁,并且只能包含克隆数据库的数据:归档日志目 标,后台,核心和用户转储目标。不会删除审核文件。

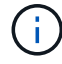

如果在其他操作中使用克隆,则不能删除该克隆。

您可以选择在克隆删除操作成功或失败后收集转储文件。

#### 步骤

1. 输入以下命令:

```
* smsap clone delete -profile profile_name(-label label)-id _guid](-force)(-
dump) (-quiet) (-verbose)*
```
smsap clone delete -profile targetdb1\_prof1 -label sales0908\_clone1

#### 版权信息

版权所有 © 2024 NetApp, Inc.。保留所有权利。中国印刷。未经版权所有者事先书面许可,本文档中受版权保 护的任何部分不得以任何形式或通过任何手段(图片、电子或机械方式,包括影印、录音、录像或存储在电子检 索系统中)进行复制。

从受版权保护的 NetApp 资料派生的软件受以下许可和免责声明的约束:

本软件由 NetApp 按"原样"提供,不含任何明示或暗示担保,包括但不限于适销性以及针对特定用途的适用性的 隐含担保,特此声明不承担任何责任。在任何情况下,对于因使用本软件而以任何方式造成的任何直接性、间接 性、偶然性、特殊性、惩罚性或后果性损失(包括但不限于购买替代商品或服务;使用、数据或利润方面的损失 ;或者业务中断),无论原因如何以及基于何种责任理论,无论出于合同、严格责任或侵权行为(包括疏忽或其 他行为),NetApp 均不承担责任,即使已被告知存在上述损失的可能性。

NetApp 保留在不另行通知的情况下随时对本文档所述的任何产品进行更改的权利。除非 NetApp 以书面形式明 确同意,否则 NetApp 不承担因使用本文档所述产品而产生的任何责任或义务。使用或购买本产品不表示获得 NetApp 的任何专利权、商标权或任何其他知识产权许可。

本手册中描述的产品可能受一项或多项美国专利、外国专利或正在申请的专利的保护。

有限权利说明:政府使用、复制或公开本文档受 DFARS 252.227-7013(2014 年 2 月)和 FAR 52.227-19 (2007 年 12 月)中"技术数据权利 — 非商用"条款第 (b)(3) 条规定的限制条件的约束。

本文档中所含数据与商业产品和/或商业服务(定义见 FAR 2.101)相关,属于 NetApp, Inc. 的专有信息。根据 本协议提供的所有 NetApp 技术数据和计算机软件具有商业性质,并完全由私人出资开发。 美国政府对这些数 据的使用权具有非排他性、全球性、受限且不可撤销的许可,该许可既不可转让,也不可再许可,但仅限在与交 付数据所依据的美国政府合同有关且受合同支持的情况下使用。除本文档规定的情形外,未经 NetApp, Inc. 事先 书面批准,不得使用、披露、复制、修改、操作或显示这些数据。美国政府对国防部的授权仅限于 DFARS 的第 252.227-7015(b)(2014 年 2 月)条款中明确的权利。

商标信息

NetApp、NetApp 标识和 <http://www.netapp.com/TM> 上所列的商标是 NetApp, Inc. 的商标。其他公司和产品名 称可能是其各自所有者的商标。